## **How to Request a Budget in OrgSync**

## BEFORE YOU SUBMIT A BUDGET, PLEASE CONFIRM THAT YOU ARE A FULLY APPROVED STUDENT ORGANIZATION.

## Your budget request will be denied if you are not an approved organization.

To do this, view your organization by logging into OrgSync, selecting "My Memberships" and clicking on your organization.

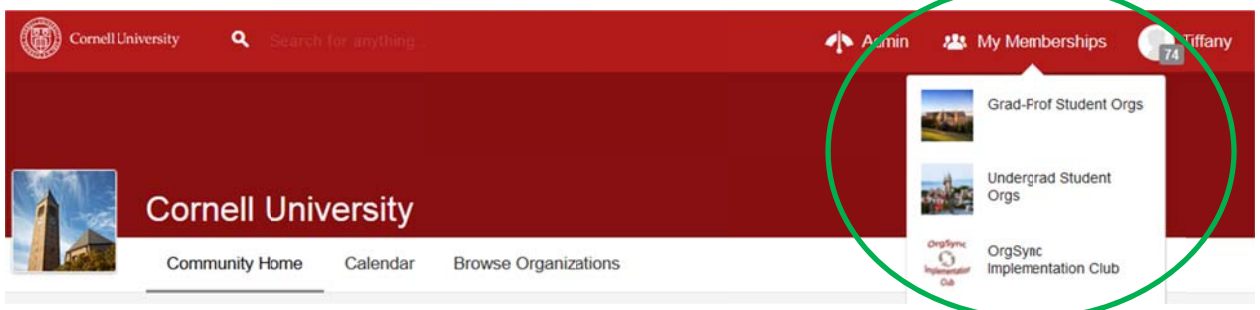

Select the "Profile" tab and view your registration status. If your status is still **pending**, you are not eligible to apply for a budget. If your status is approved, you may continue to the next page.

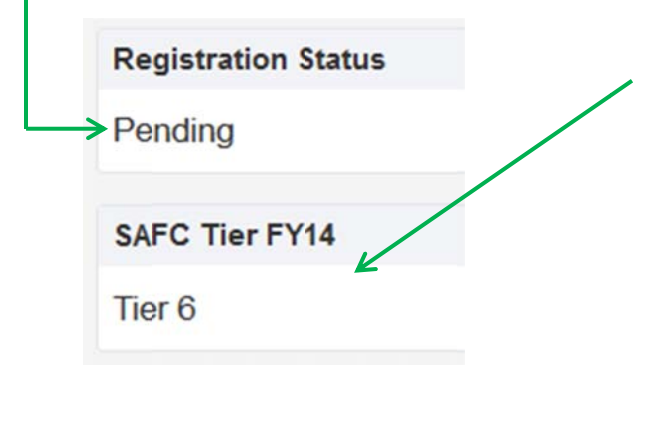

## [Undergrad (SAFC) organizations only]

Also on your profile will be the SAFC Tier your group is assigned to. The tier spending limitations are as follows:

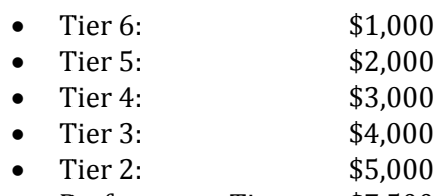

Performance Tier: \$7,500 **1**

From your organization's portal, use the navigation panel on the left - hover over "M r organization's portal, us<br>hover over "**More**" then se<br>est<br>st log<br>d More" then select "Treasury"

If you do not see this option available, you must request that the person who registered your group give you permission to submit a budget. To do this, he/she must log into the portal, click on "People," then your name, and

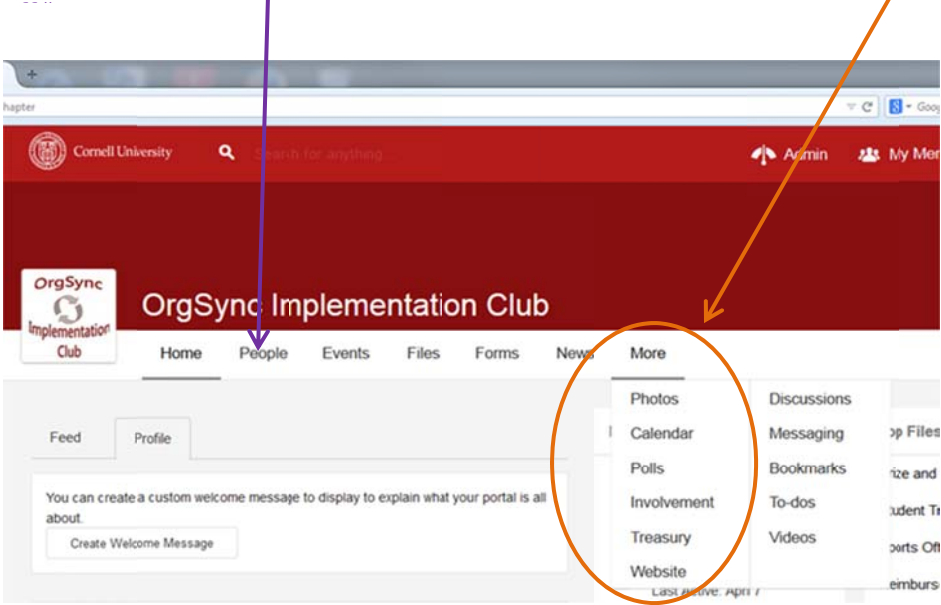

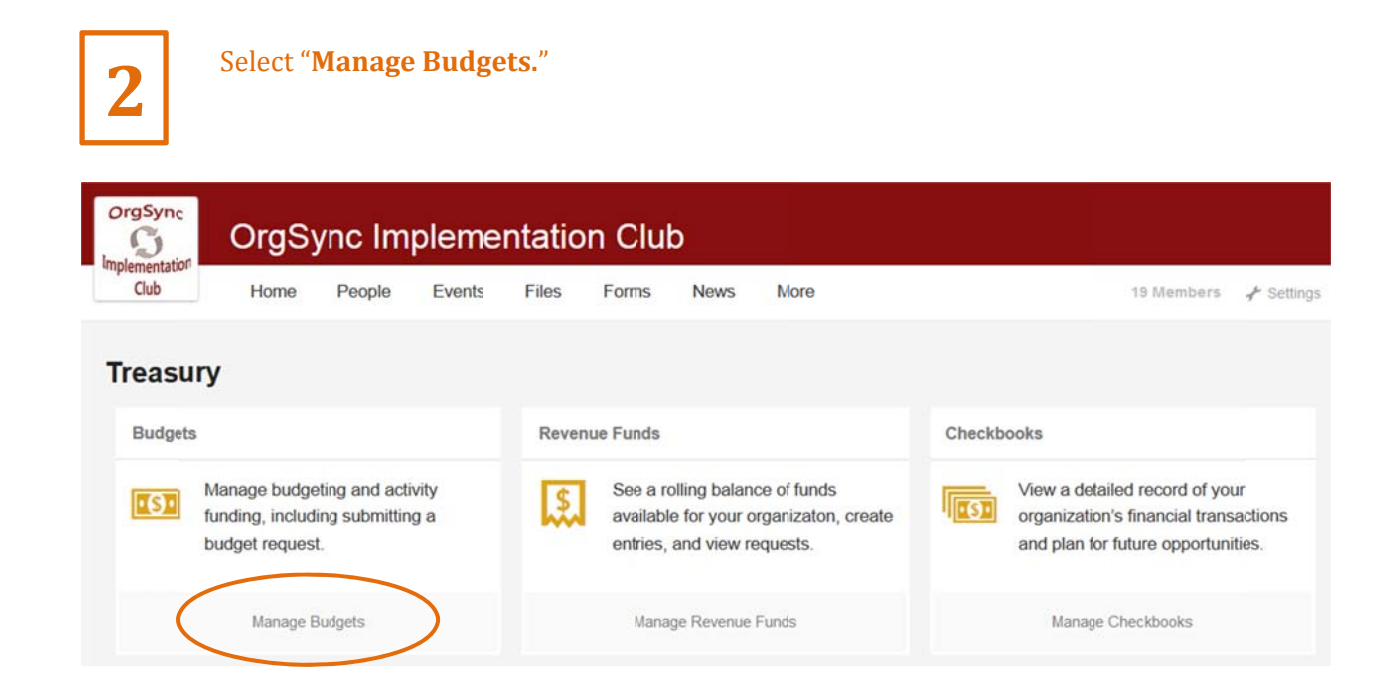

This page will show you your budget request and its status. Please note that your group should only ever have **ONE** budget in any given budget period.

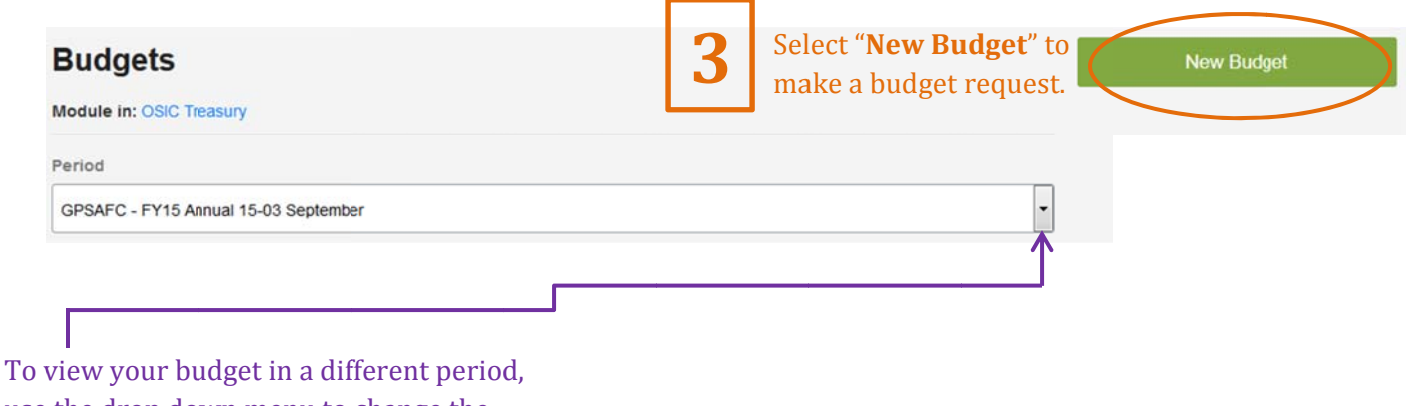

use the drop down menu to change the budget period. The current budget period will always be the default display.

This is the form to complete for a budget request. Please note that you should have all applicable documents ready to upload to OrgSync as you will be asked to attach them at this time. Also note that Budget Periods and Categories are specific to SAFC and GPSAFC and may not be reflected as such on this training.

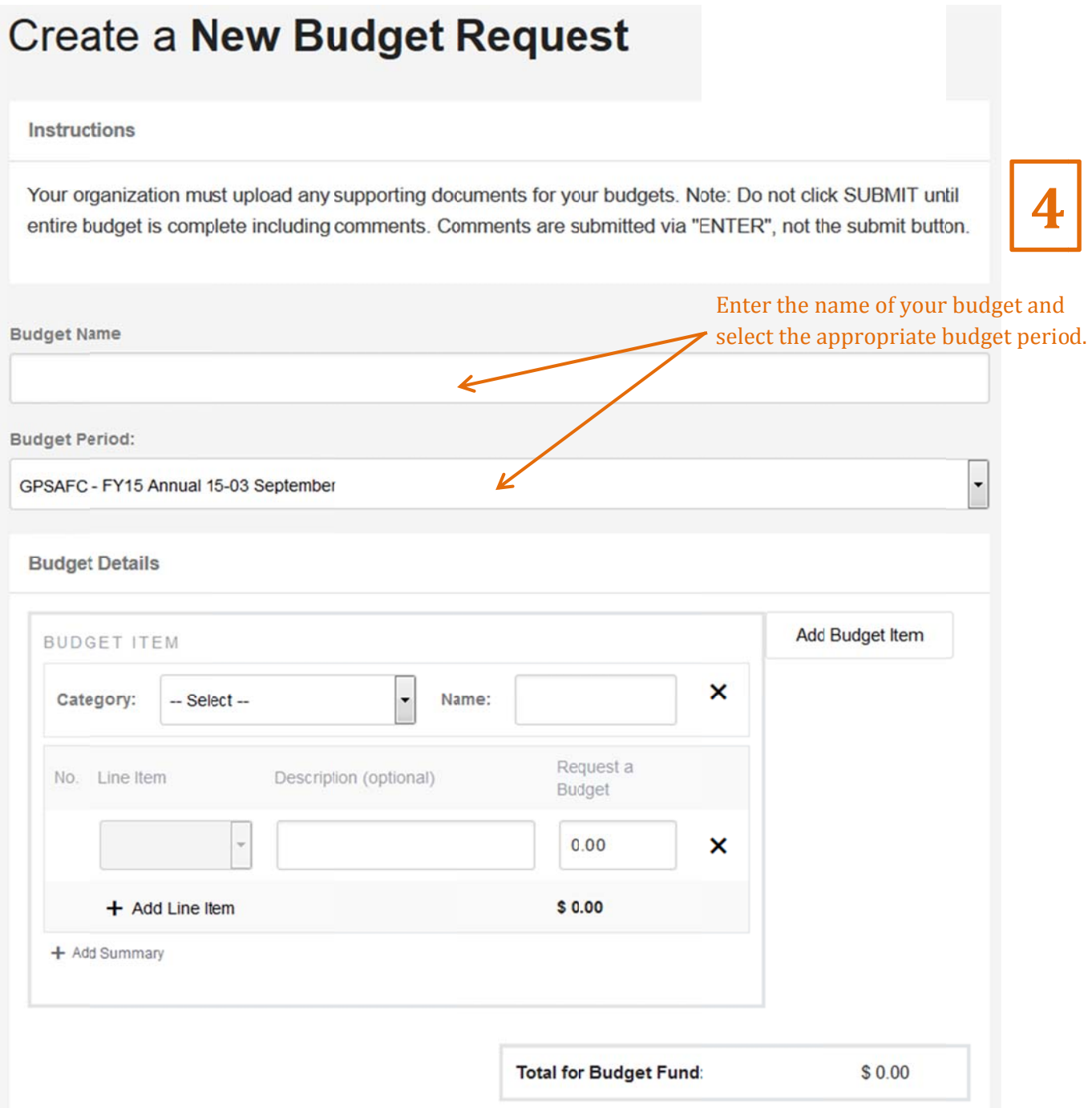

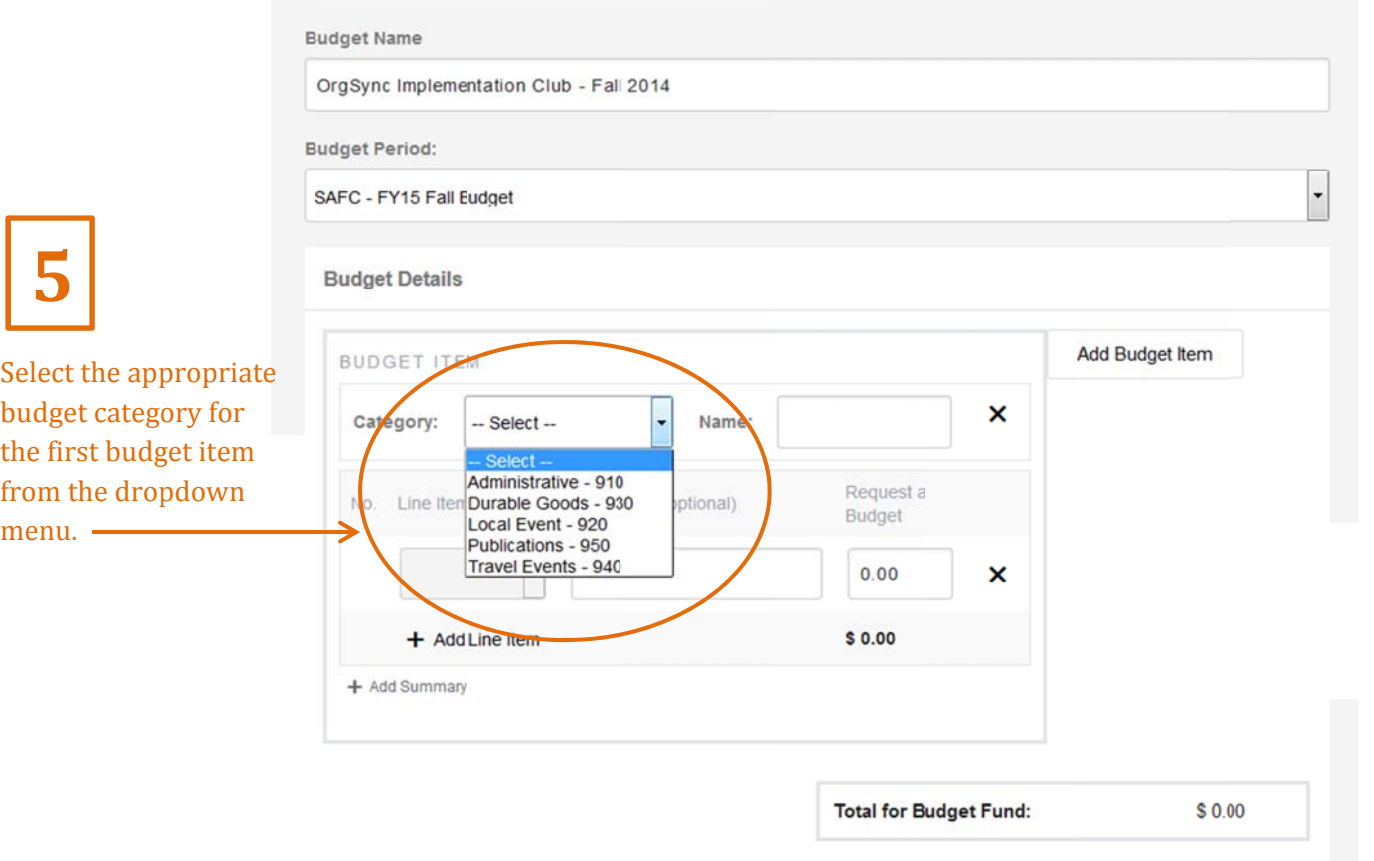

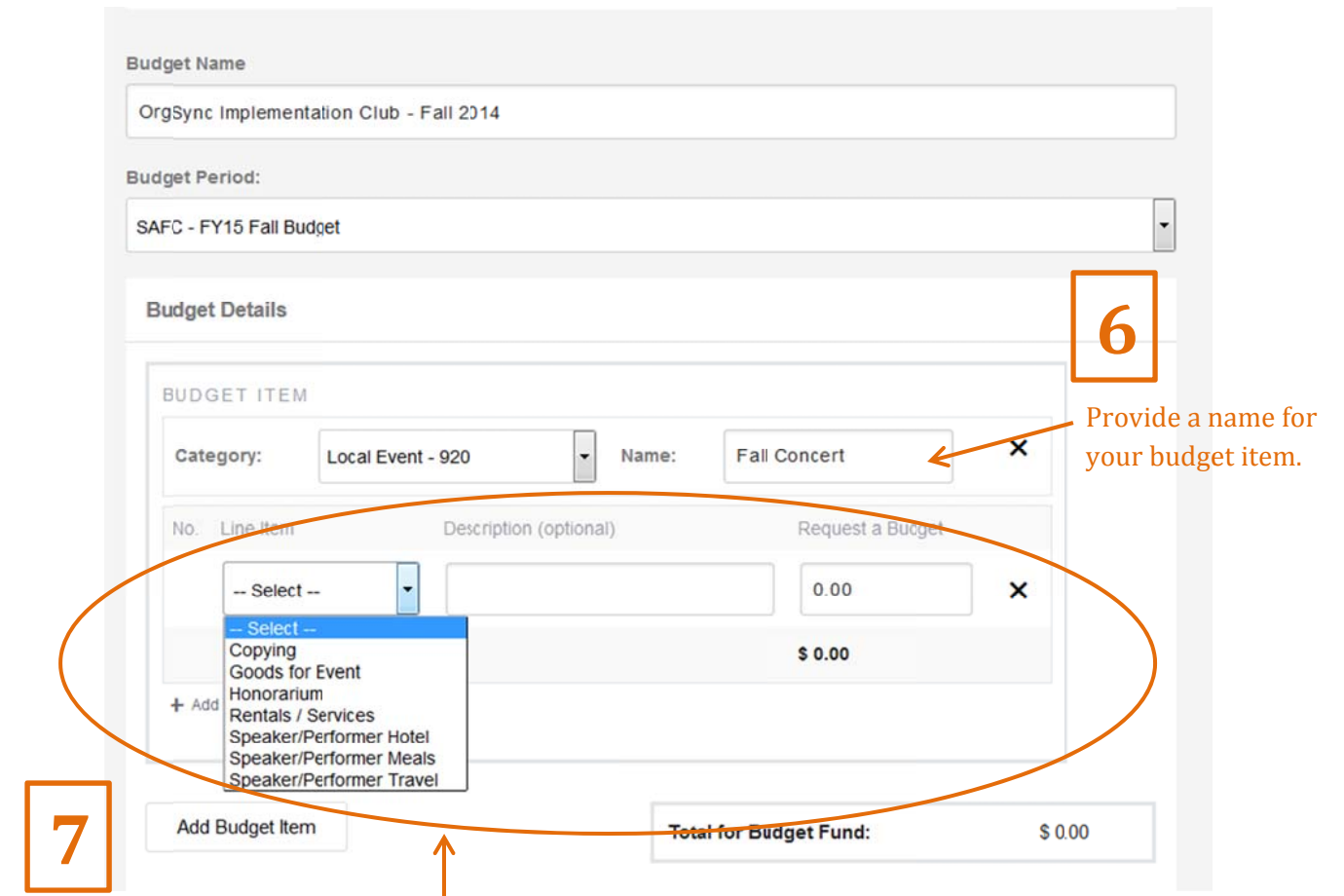

Enter the information for the line item by selecting the type of item, providing a description, and the requested amount.

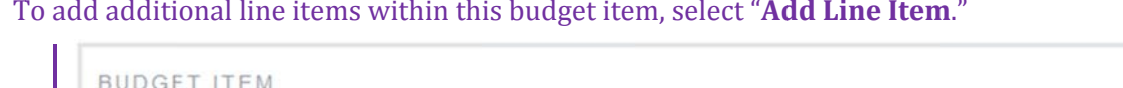

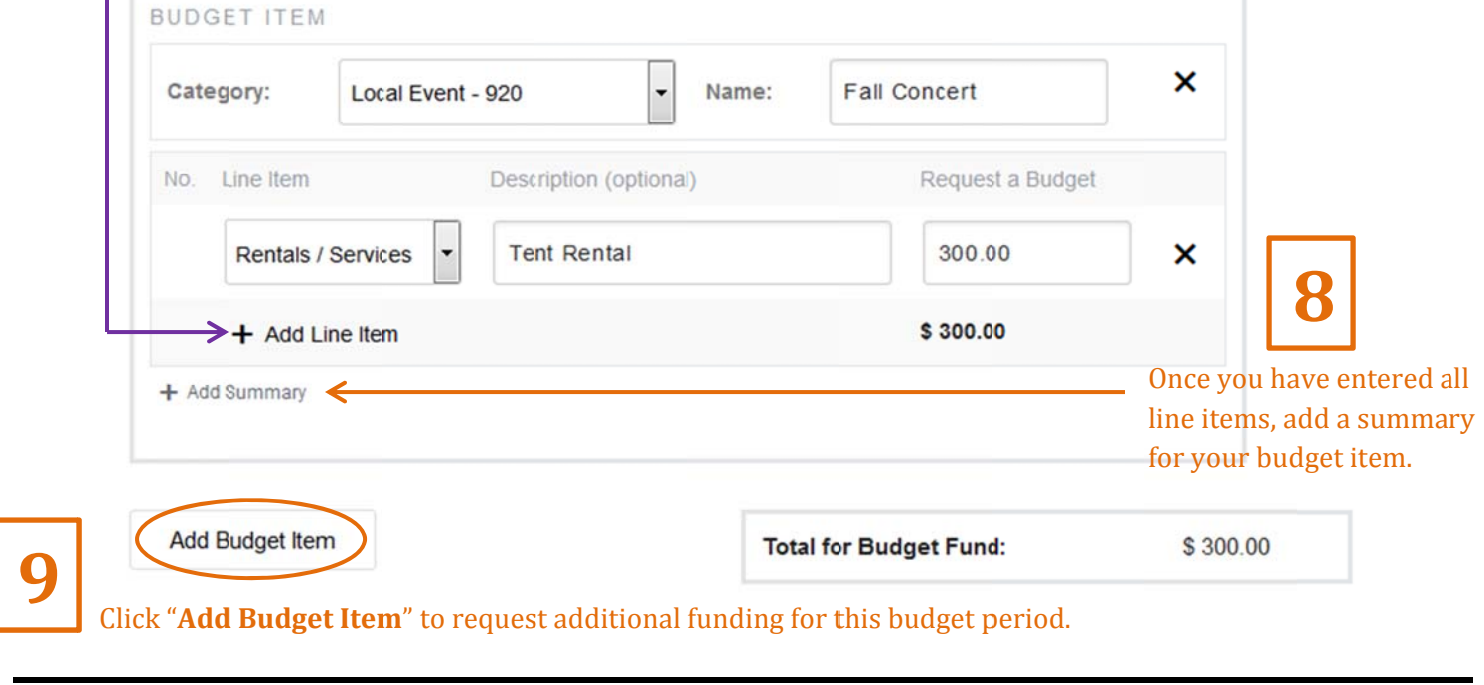

٦

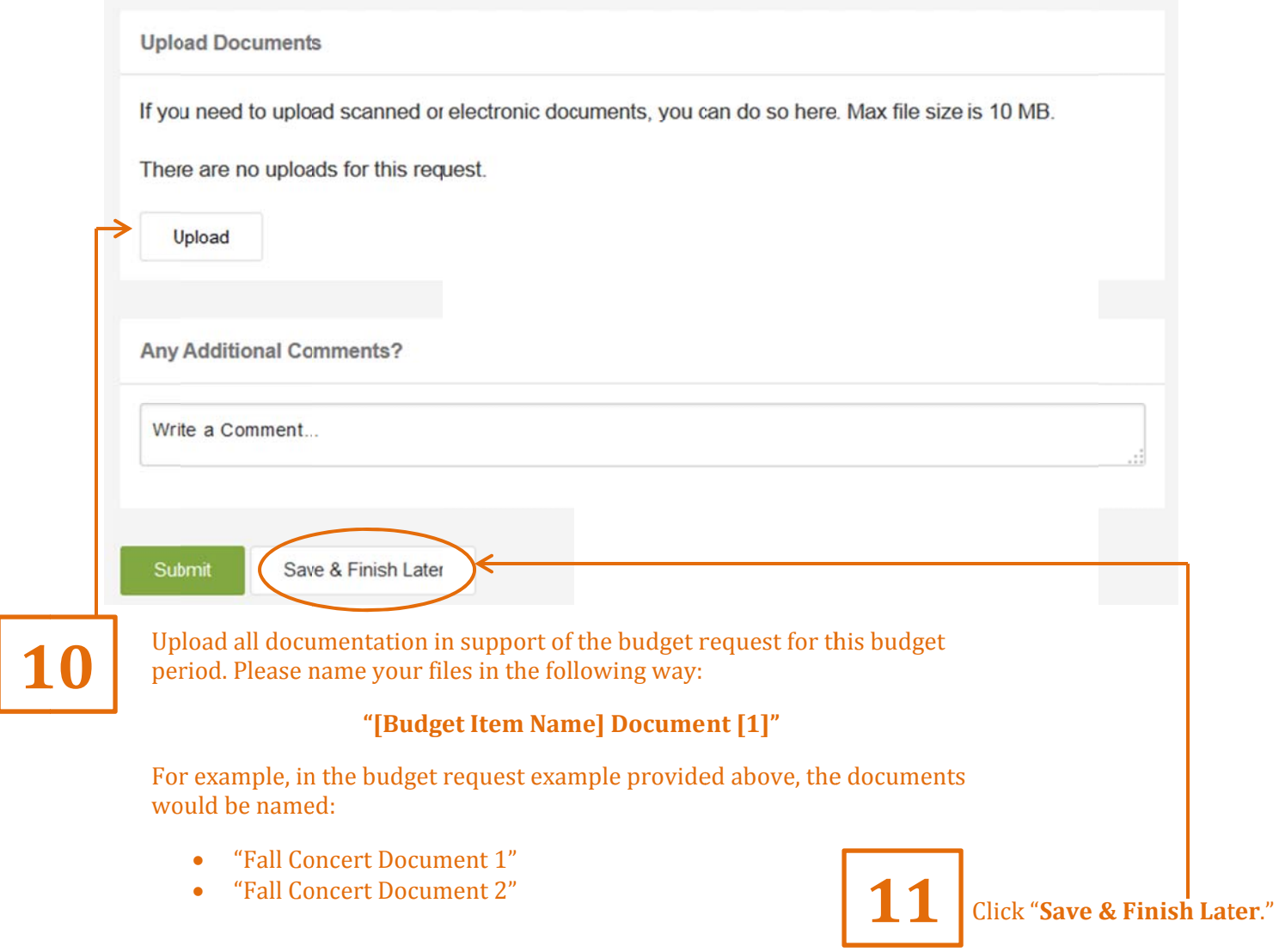

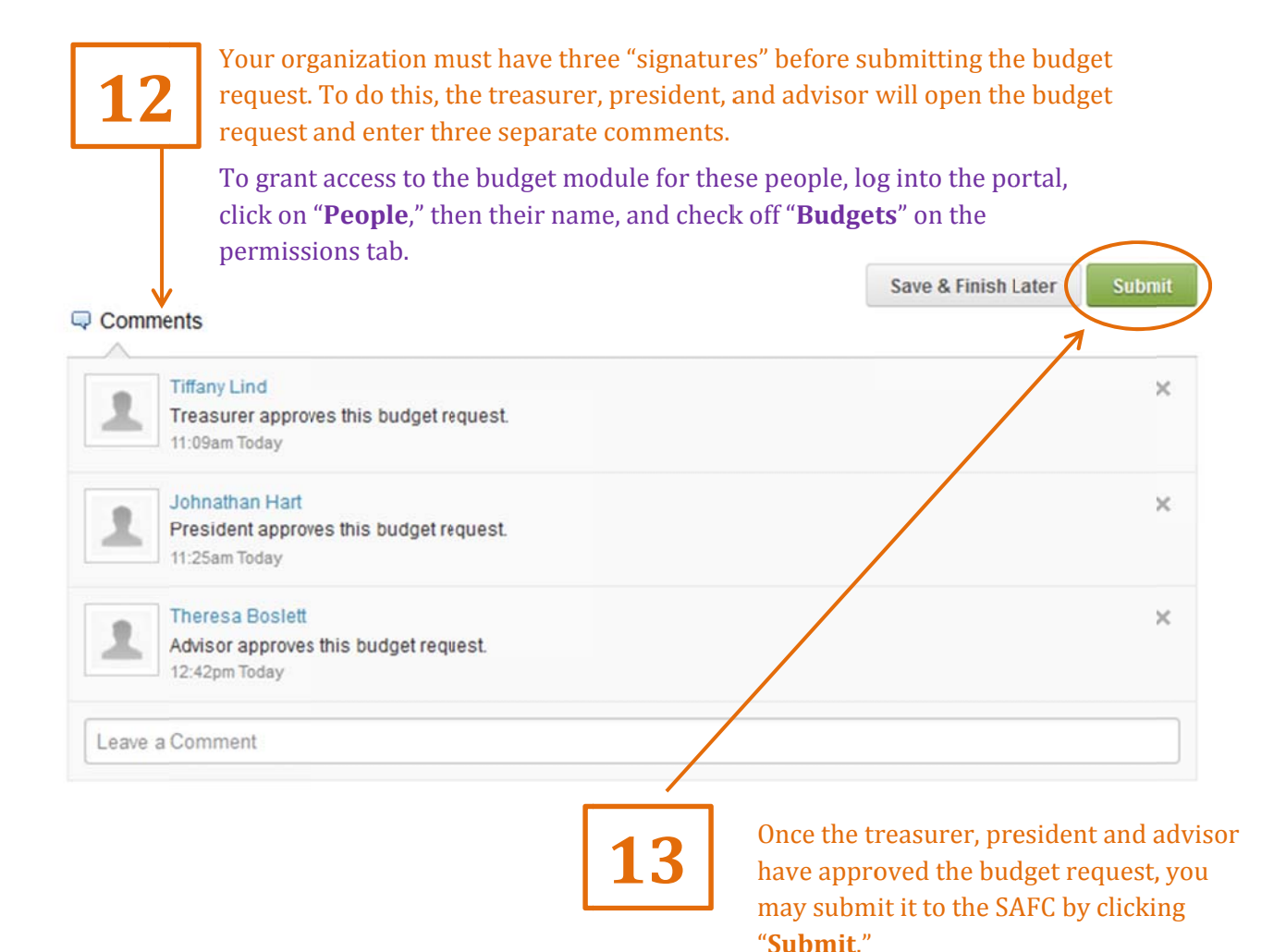

If an issue is identified with your group's budget request, a request for additional information will be submitted and an email will be sent from OrgSync indicating that your budget request has been denied. Within your portal, you will also see the status of your budget request change to "Denied."

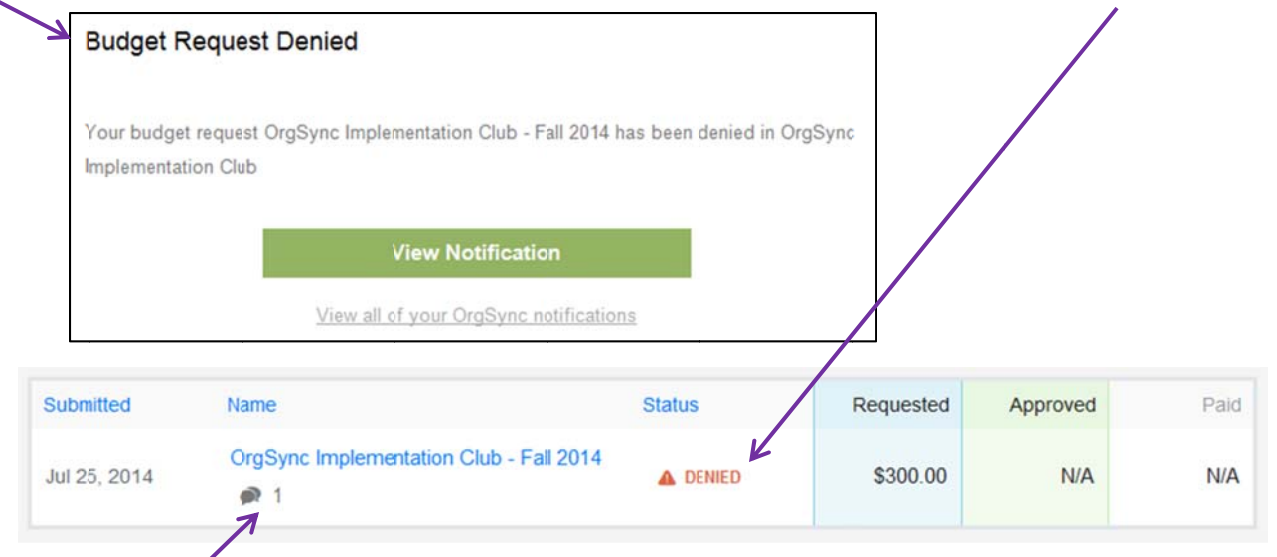

Review the comment(s) and take the appropriate action or request a Budget Hearing by contacting Terry Ector (tle2) for SAFC or Marie Roller (mr36) for GPSAFC.